## Installation on Linux using scripts

## **Scripts**

• TWC\_2021xRefresh2-HF5\_install\_scripts.zip

This section covers the installation and configuration of Teamwork Cloud on Linux, deployed on a single server. It also provides the configuration for installing the Teamwork Cloud node as well as the underlying Cassandra node on the same server.

Ssandra 3 will reach its end of life in 2023. Teamwork Cloud 2021x Refresh 2 Hot Fix 5 works with both Cassandra 3 and 4. Upgrades and new

deployments should install Cassandra 4. Cassandra 3 should only be installed for data migration or recovery.

Prerequisites

Before installing Teamwork Cloud, do the following:

• Make sure that your hardware and software meet the recommended system requirements and prepare the operating system for installation. To install and configure a working instance of Teamwork Cloud

- Download and extract the TWC\_2021xRefresh2-HF5\_install\_scripts.zip file. It contains the scripts you will need for the installation.
- 1. Download and extract the TWC\_2021xRefresh2-HF5\_install\_scripts.zip file if you haven't already done so.
- 2. Install the FlexNet license server.
- 3. Install Apache Cassandra:
  - Cassandra 4 (recommended)
  - Cassandra 3 (EOL 2023)
- 4. Install Teamwork Cloud services.

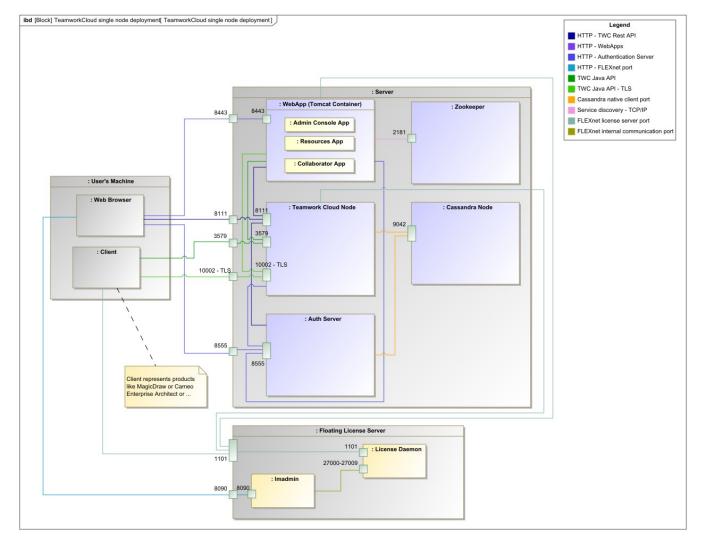